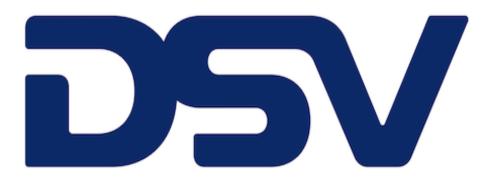

# Lexmark Customer Portal User Guide

September 2023

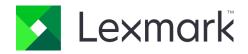

#### DSV Traditional Purchasing Portal User Guide

### **Table of Contents**

| Registration                | 3 |
|-----------------------------|---|
| Navigating through the Site | 6 |
| How to place an order:      | 8 |

# Registration

From the DSV main homepage, select the region your country is located in.

DSV Website Link: <a href="https://www.lexmark.com/b2b/dsv/">https://www.lexmark.com/b2b/dsv/</a>

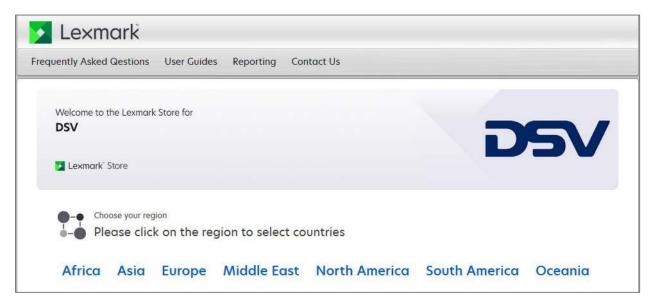

For example, when you click on 'Europe,' you will be taken to the list of European countries. If the site is not yet available, a message will appear stating 'Coming Soon,' along with the expected target date. If the site is live, it will open in a new window, and a login page will appear for the site.

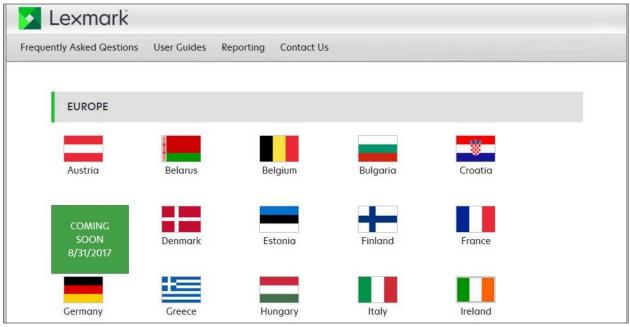

A login in page will appear for the site.

| 🔀 Lexmark 🕈 SSO       | Shop Lexmark Login                                                                                                    |
|-----------------------|----------------------------------------------------------------------------------------------------|
| * Username :          | Welcome to the Lexmark Store for DSV Greece                                                                                                    |
| * Password :          | Lexmark' Store                                                                                                    |
|                       | Get Started By Opening a Free Account                                                                                                    |
| Sign In               | At Lexmark, our entire focus is making your print experience better, smarter,<br>and more efficient. Register now to get your personalized products and pricing. |
| Forgot Your Password? | SIGN UP FOR AN ACCOUNT HELP                                                                                                    |

If you do not have access to the site, please click on "Sign up for an account" button.

This will take you to the "Self-Registration" Page:

| Self Register                                   |                                               |
|-------------------------------------------------|-----------------------------------------------|
| My Detail:                                      |                                               |
| Do you want to continue without shared key      |                                               |
| If you don't have sold to select this check box |                                               |
| *CompanyName                                    |                                               |
| "First Name                                     |                                               |
| *Last Name                                      |                                               |
| "Email ID                                       |                                               |
| *Password                                       | Password should be 8-15 characters in length. |
| *Confirm Password                               |                                               |

In the 'My Detail' section, the first two fields should each have a checkmark in their respective boxes. The text in these boxes should change to 'Do you want to continue without a shared key?' and 'If you don't have a sold-to, select this checkbox.

Next, enter the company name and make sure to include the country for which you are requesting access. For example, if you are requesting access to the DSV Greece site, please enter 'DSV Greece' in the field. The remaining fields in this section are for your name, email, and password.

| My Profile:                                         |               |  |
|-----------------------------------------------------|---------------|--|
|                                                     |               |  |
| Member ID                                           |               |  |
| *Address1                                           |               |  |
| Address2                                            |               |  |
| Address3                                            |               |  |
| City                                                |               |  |
| *Country                                            | Please Select |  |
| *State/Province:                                    | Please Select |  |
| *Postal Code                                        |               |  |
| *Work Phone                                         |               |  |
| Fax                                                 |               |  |
| *Preferred Language                                 | Please Select |  |
|                                                     |               |  |
| lote:                                               |               |  |
| Fields marked with a red asterisk (*) are required. |               |  |
| SUBMIT CLEAR CANCEL                                 |               |  |

Your email ID will serve as your user ID.

In the 'My Profile' section, you can leave the Member ID blank. Afterward, fill in your address, city, country, and state/province information. Then, enter your postal code and work phone. For the 'Preferred Language,' please select 'English (United States)' since all DSV sites will be in English only.

After completing this, please click 'Submit.' Your request will then be sent to Lexmark Customer Service for the registration process to be completed. You will receive an email confirmation once your account has been successfully set up. If you encounter any issues, please contact them at dsvotc.ecommerce@lexmark.com

# Navigating through the Site

Once you have access to the site, the below homepage will appear.

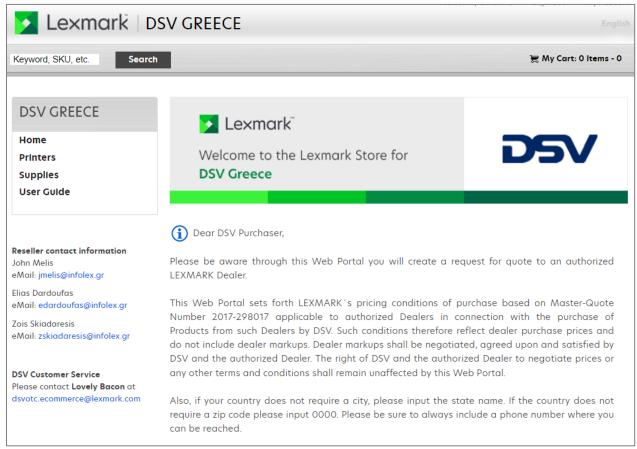

# Searching Printer/Supplies

Click on the Find by Printer Type menu and select your printer.

| Ink/Toner & Supplies Finder                                           |                                                                                 |
|-----------------------------------------------------------------------|---------------------------------------------------------------------------------|
| Find By Printer Type                                                  | search by your product number: 🛈                                                |
| Step 1: Select Printer Type                                           | 12355423218521562                                                               |
| Step 1: Select Printer Type<br>Mono Laser<br>Multifunction Mono Laser | You can find the number on the front of both packaging and the actual cartridge |
| Find supplies for my printer                                          | Find supplies for my printer                                                    |

After selecting the printer type, you will be prompted to select the Printer Model. After choosing the model, click on the Find supplies for My Printer button.

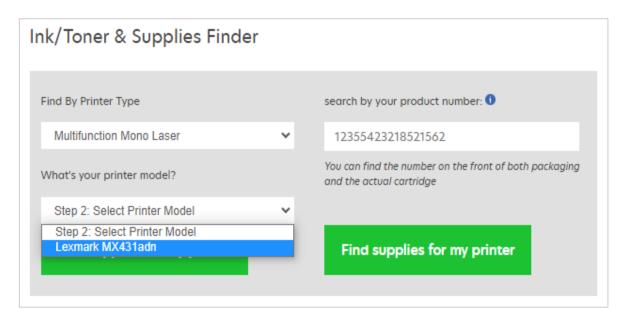

You will then be routed to the page showing the printer and the corresponding supplies.

The printer product page will display all the supplies items available for purchase for the printer you selected.

### Search via Shop Supplies

You can also use the **Shop Supplies by Printer Type** option - You can find the supplies using the **product number**.

#### Using the Product Number

The product number can be found on the front of both the packaging and the cartridge itself. After keying in the product number, click on the find supplies for my printer button you will be routed to the page with the printer and its corresponding supplies.

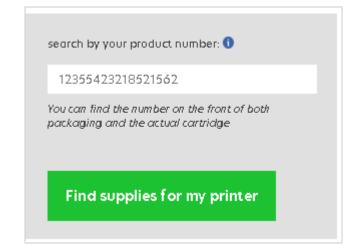

#### Using the Part Number

If you have the part number of the item that you need you can directly key it in the Search Bar on the top left corner of the homepage under the Lexmark logo.

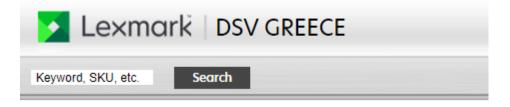

# How to place an order:

Once you find your desired item, you can indicate the quantity of supplies you want by entering it in the text box. Click the 'Add to Cart' button to proceed with the order process

| Supplies & Accessories                                                                                                    | Part Number                  | Price              | Qty.   |
|----------------------------------------------------------------------------------------------------|------------------------------|--------------------|--------|
| Laser Toner/Print Cartridge<br>Lexmark 78C0W00 Waste Toner Bottle<br>Lexmark 78C0ZV0 Black and Color Return Program Imaging K | 78C0W00<br><u>it</u> 78C0ZV0 | 524.00<br>52.35.71 | 0      |
| Lexmark 78C1XCE Cyan Extra High Yield Contract Toner<br>Cartridge                                                             | 78CIXCE                      | \$75.29            | 0      |
| <u>Lexmark 78C1XKE Black Extra High Yield Contract Toner</u><br><u>Cartridge</u>                                              | 78C1X <b>K</b> E             | \$44.28            | 0      |
| <u>Lexmark 78C1XME Magenta Extra High Yield Contract Toner</u><br><u>Cartridge</u>                                            | 78CI XME                     | \$75.29            | 0      |
| <u>Lexmark 78C1XYE Yellow Extra High Yield Contract Toner</u><br><u>Cartridge</u>                                             | 78 CI XYE                    | \$75.29            | 0      |
|                                                                                                    |                              | Add to             | o Cart |

After clicking the 'Add to Cart' button, you will be directed to the Your Shopping Cart Page, where you will see a summary of the items you wish to purchase.

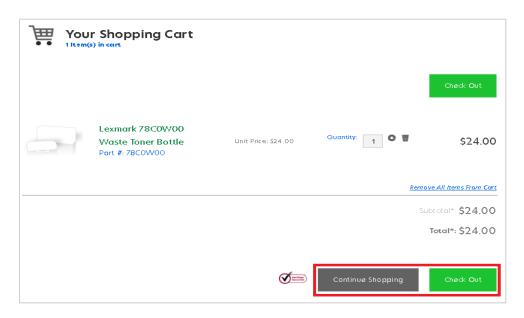

### Checkout

Once you have completed adding the necessary products to your cart, then you will need to select the "Checkout" button. This will take you to the checkout page where you will need to fill in your shipping and billing information.

| 🔰 Lexmark                                                                                                    | EMEA             | A_Engli             | sh                                         |                                                         | ► Siqi                                                                                                    | n Out • My Account                  |
|----------------------------------------------------------------------------------------------------|------------------|---------------------|--------------------------------------------|---------------------------------------------------------|----------------------------------------------------------------------------------------------------|-------------------------------------|
| Keyword, SKU, etc. Search                                                                                                    |                  |                     |                                            |                                                         | ₩ My C                                                                                                    | Cart: 2 Items -€3966                |
| Your Shipping and Bi                                                                                                    | illing Ir        | nfoi                | matic                                      | n                                                       |                                                                                                    |                                     |
| Shipping Information                                                                                                    |                  |                     |                                            |                                                         | *Indicate                                                                                                    | s a Required Field                  |
| Ship This Order To :<br>Select                                                                                                    |                  |                     |                                            |                                                         | Select Shipping Meth<br>• Standard Shipping<br>Delivery Instructions:<br>Optional: This information will a<br>shipping label. Maximum 60 chec<br>CONTINUE TO | ippear on the<br>aracters.          |
| Billing Information                                                                                                    |                  |                     |                                            |                                                         | *Indicate                                                                                                    | s a Required Field                  |
| Summary of Items You Are Orde                                                                                                    | ering Todo       | ıy                  |                                            |                                                         |                                                                                                    |                                     |
| ITEM PA                                                                                                    | ART NUMBER       | QTY                 | PRICE                                      | SUBTOTAL                                                | Total Charges<br>Subtotal *:                                                                                                    | € 3966.00                           |
|                                                                                                    | G0360            | 3                   | € 803.00                                   | € 2409.00                                               | Total *:                                                                                                    | € 3966.00                           |
| S50-Sheet Tray     40     *Subtotal is in US Dollars (Excluding Tax and Shippinn     offers and prices are for a limited time. All prices are     for customer swill be assessed following receipt of yo | in US Dollars. P | imounts,<br>roducts | € 173.00<br>including tax<br>are available | € 1557.00<br>and exact shipping,<br>or purchase by US c | will be communicated during Checkout<br>ustomers who accept delivery in the U                                                                                | t. Promotional<br>S. Tax exemptions |
|                                                                                                    |                  |                     |                                            |                                                         |                                                                                                    |                                     |

If you have been to the site previously and saved any addresses to the site, those address reference names will appear in the drop-down menu titled "Select". If you do not have saved addresses or need to add a new address, please click on "Add New Address".

The address fields will then appear for you to fill in. Once this is complete, you can click the "Save New Address" button and fill in a "Quick Reference Name" which will appear in the drop down list the next time you checkout.

You can also enter any delivery instructions, such as a dock number or specific instructions the carrier might need to know.

|                                 |                                                                               | Standard Shipping                             |
|---------------------------------|-------------------------------------------------------------------------------|-----------------------------------------------|
| Select 🔹                        |                                                                               |                                               |
| Email ID @lexmark.com<br>Change |                                                                               | Delivery Instructions:                        |
| DENOTES A REQUIRED FIELD        |                                                                               |                                               |
| *COUNTRY                        |                                                                               | Optional: This information will appear on the |
| Select                          |                                                                               | shipping label. Maximum 60 characters.        |
| *FIRST NAME                     | *LAST NAME                                                                    | CONTINUE TO CHECKOUT                          |
| *COMPANY NAME                   |                                                                               |                                               |
| *ADDRESS 1                      | ADDRESS 2                                                                     |                                               |
| *City                           | *State/Province/Region                                                        |                                               |
| *ZIP CODE                       | *PHONE NUMBER                                                                 |                                               |
| (Example:99999 or 99999-9999    | (Example:0909090909) Special<br>Characters such as -()@#!%^*+<br>not allowed. |                                               |
| *QUICK REFERENCE NAME           |                                                                               |                                               |
| I                               |                                                                               |                                               |

Once you click on "Continue to Checkout" the Billing Information field becomes active. You can select "Same As Shipping", select a different address from saved addresses, or add a new address, which also has the option to save the address.

Once you have completed all the required fields and clicked on "Continue to Checkout", then you see the Order Summary page.

|                              |                                                                                 | Comments |                                                                             |
|------------------------------|---------------------------------------------------------------------------------|----------|-----------------------------------------------------------------------------|
| Same As Shipping             |                                                                                 |          | Optional. The information will appear on your invoice.Length:500 Characters |
| Select -                     |                                                                                 |          | Involce.Length:500 Characters                                               |
| DENOTES A REQUIRED FIELD     |                                                                                 |          | CONTINUE TO CHECKOUT                                                        |
| *COUNTRY                     |                                                                                 |          |                                                                             |
| Select                       | -                                                                               |          |                                                                             |
| *FIRST NAME                  | *LAST NAME                                                                      |          |                                                                             |
|                              |                                                                                 |          |                                                                             |
| COMPANY NAME                 |                                                                                 |          |                                                                             |
| *ADDRESS 1                   | ADDRESS 1                                                                       |          |                                                                             |
| *City                        | *State/Province<br>/Region                                                      |          |                                                                             |
| *ZIP CODE                    | *PHONE NUMBER                                                                   |          |                                                                             |
| (Example:99999 or 99999-9999 | ) (Example:99999999999<br>Special Characters such as<br>-()便#1%^*+ not allowed. |          |                                                                             |
| SAVE NEW ADDRESS             |                                                                                 |          |                                                                             |

| Keyword, SKU, etc.          | Search                                                                                                    |              |                                    |                                          | · · · · · · · · · · · · · · · · · · ·                                           | My Cart: 0 Items -0             |
|-----------------------------|----------------------------------------------------------------------------------------------------|--------------|------------------------------------|------------------------------------------|---------------------------------------------------------------------------------|---------------------------------|
| our Shipp                   | oing and Billing                                                                                                    | Info         | rmatic                             | on                                       |                                                                                 |                                 |
| Shipping Infor              | mation                                                                                                    |              |                                    |                                          | *Indicates a Required                                                           | Field Edit                      |
| Name:                       | Heather Westerman                                                                                                    |              | Shippin                            | g Method:                                | Standard Shipping                                                               |                                 |
| Company:                    | InfoLex                                                                                                    |              | Email:                             |                                          | ⊋lexmark.com                                                                    |                                 |
| Street1:                    | Elaionon 51-53                                                                                                    |              | Deliver                            | y Instruction:                           |                                                                                 |                                 |
| Street2:                    |                                                                                                    |              |                                    |                                          |                                                                                 |                                 |
| City:                       | Pallini                                                                                                    |              |                                    |                                          |                                                                                 |                                 |
| State:                      | Attiki                                                                                                    |              |                                    |                                          |                                                                                 |                                 |
| Zip:                        | 153 51                                                                                                    |              |                                    |                                          |                                                                                 |                                 |
| Phone Number:               | 2106722230                                                                                                    |              |                                    |                                          |                                                                                 |                                 |
| Billing Informo             | ition                                                                                                    |              |                                    |                                          | *Indicates a Required                                                           | Field Edit                      |
| Name:                       | Heather Westerman                                                                                                    |              |                                    | Comments:                                | Contact us via phone.                                                           |                                 |
| Company:                    | InfoLex                                                                                                    |              |                                    |                                          |                                                                                 |                                 |
| Street1:                    | Elaionon 51-53                                                                                                    |              |                                    |                                          |                                                                                 |                                 |
| Street2:                    |                                                                                                    |              |                                    |                                          |                                                                                 |                                 |
| City:                       | Pallini                                                                                                    |              |                                    |                                          |                                                                                 |                                 |
| State:                      | Attiki                                                                                                    |              |                                    |                                          |                                                                                 |                                 |
| Zip:                        | 153 51                                                                                                    |              |                                    |                                          |                                                                                 |                                 |
| Phone Number:               | 2106722230                                                                                                    |              |                                    |                                          |                                                                                 |                                 |
|                             |                                                                                                    |              |                                    |                                          |                                                                                 |                                 |
|                             | ems You Are Ordering To                                                                                                    |              |                                    |                                          |                                                                                 |                                 |
| ITEM                        |                                                                                                    |              | PRICE                              | SUBTOTAL                                 | Total Charges<br>Subtotal *:                                                    | € 3966.00                       |
| Lexmark MS812de             | 40G0360                                                                                                    | 3            | € 803.00                           | € 2409.00                                | Total *:                                                                        | € 3966.00                       |
| 550-Sheet Tray              | 40G0802                                                                                                    | 9            | € 173.00                           | € 1557.00                                |                                                                                 |                                 |
|                             |                                                                                                    |              |                                    |                                          | Sut                                                                             | omit Request                    |
| offers and prices are for a | (Excluding Tax and Shipping). Final orc<br>a limited time. All prices are in US Dolla<br>essed following receipt of your online o | rs. Products | ; including tax<br>are available f | and exact shipping<br>for purchase by US | will be communicated during Checkout<br>customers who accept delivery in the US | Promotional<br>. Tax exemptions |

If you need to update any of the information, simply click on "Edit" for either the shipping or billing information. If the information is all correct, then click on "Submit Request".

You will get the Confirmation Page. This page will give you an "Order Number" for your reference.

| 🔀 Lexmark                                                                                                    | EMEA_English                                            | ► Sign Out → My Account                                           |
|----------------------------------------------------------------------------------------------------|---------------------------------------------------------|-------------------------------------------------------------------|
| Keyword, SKU, etc. Search                                                                                                    |                                                         | 🗮 My Cart: 0 Items -0                                             |
| Thank You! Your O                                                                                                    | order Has <mark>Been P</mark>                           | Placed.                                                           |
| Order Number : 1401<br>The Order request has been sent to the Re                                                                                                    | eseller.                                                |                                                                   |
| You will also receive a copy of the Order d                                                                                                    | etails shortly.                                         |                                                                   |
| Any further questions or requets? Please or<br>You can also reach out to us at (ecommerc                                                                            | ontact customer service so we may ta<br>:e@lexmark.com) | ake care of you at 1-866-378-5646.                                |
| Privacy Policy 、Contact Lexmark 、Terr                                                                                                    | ms & Conditions                                         | © Copyright 2017 All rights reserved. Lexmark International, Inc. |
| Lexmark Order Placed 1401  ecommerce@lexmark.com to dsvotc.ecommer., me  Please find below the details of Lex Request number : 1401 Customer Name: Heather/Vesterma |                                                         |                                                                   |
| Customer Email:<br>Shipping Method: Standard Shippir<br>Delivery Instructions:                                                                                      |                                                         |                                                                   |
| Ship-to Address: Heather Westerma<br>InfoLex<br>Elaionon 51-53<br>N/A                                                                                               | an                                                      |                                                                   |
| Pallini<br>Attiki<br>GR<br>153 51<br><u>2106722230</u>                                                                                                    |                                                         |                                                                   |

GR 153 51 2106722230 Billing Information: Contact us via phone.

40G0360 Lexmark MS812de 3

40G0802 550-Sheet Tray 9

Description Quantity Price

\$803.0

\$173.0 TotalPrice: \$3966.0 \*Disclaimer: The total in this email is for product only. Any taxes, fees and shipping will be sent in the final quote.

PN#

From here, the order will be sent to the partner within your country for order processing. The partner will contact you with the final price, and amount for the purchase order. Once the partner has received the purchase order and submitted the order in their system, you may also receive a Partner Order Number.

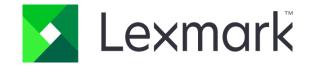